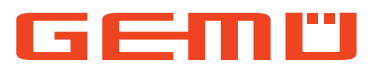

.....................................

# **GEMÜ 4242**

 $0.0000$ 

Ventilanschaltung mit integriertem Vorsteuerventil

 $\sim$   $\sim$ 

## **DE Betriebsanleitung**

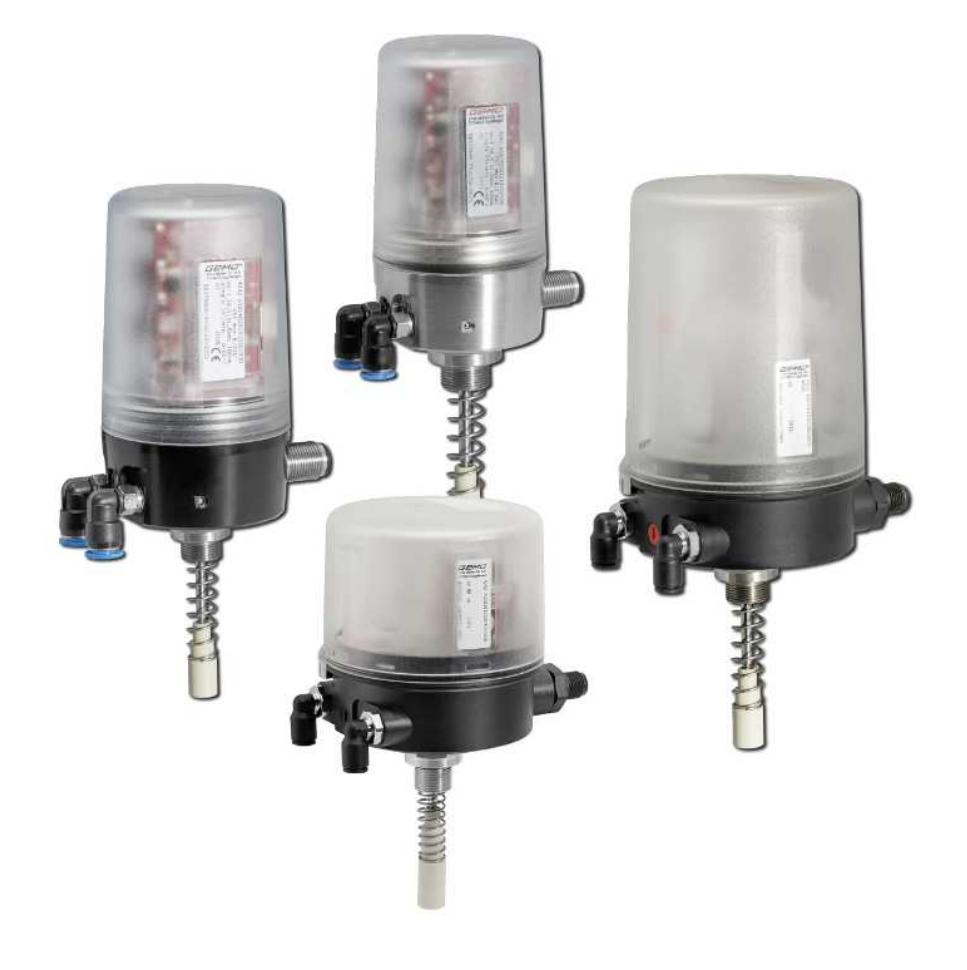

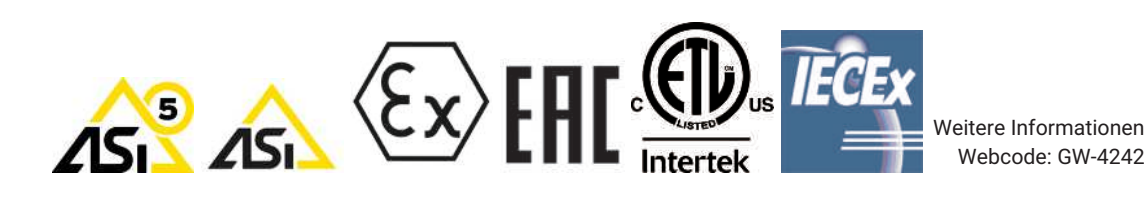

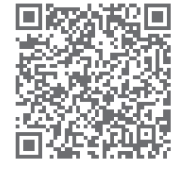

Alle Rechte, wie Urheberrechte oder gewerbliche Schutzrechte, werden ausdrücklich vorbehalten.

Dokument zum künftigen Nachschlagen aufbewahren.

© GEMÜ Gebr. Müller Apparatebau GmbH & Co. KG 18.03.2024

## *Inhaltsverzeichnis*

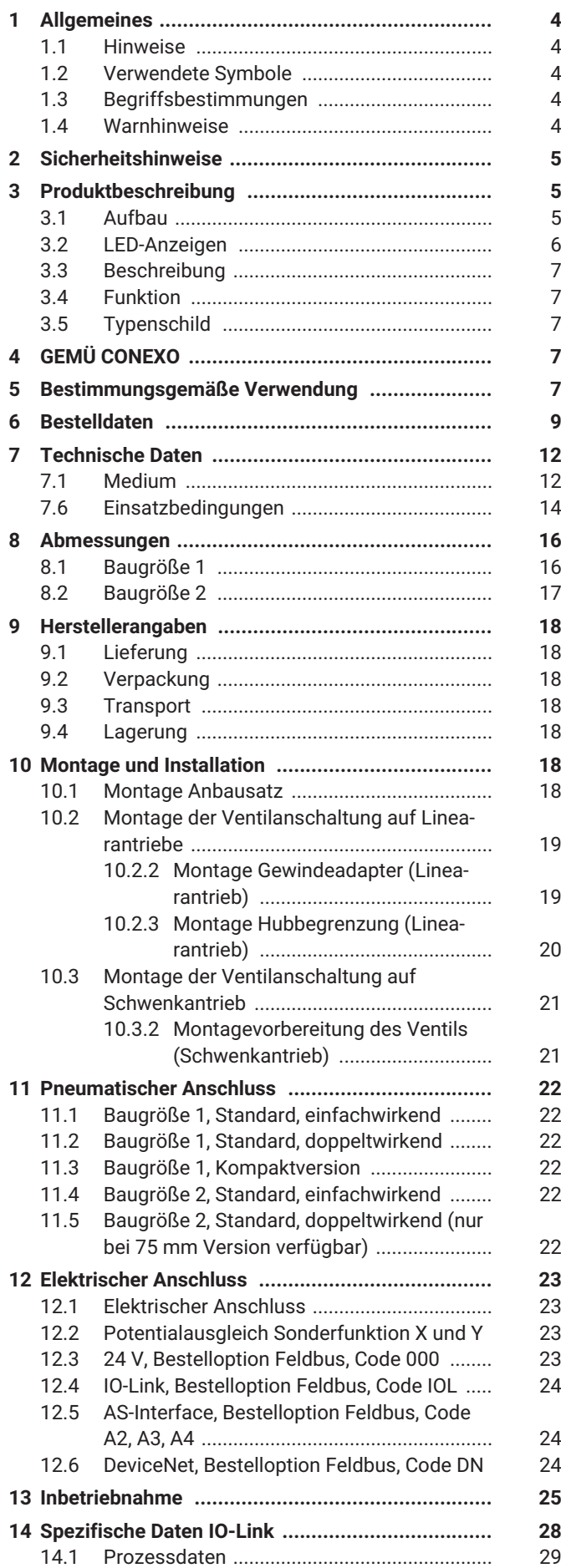

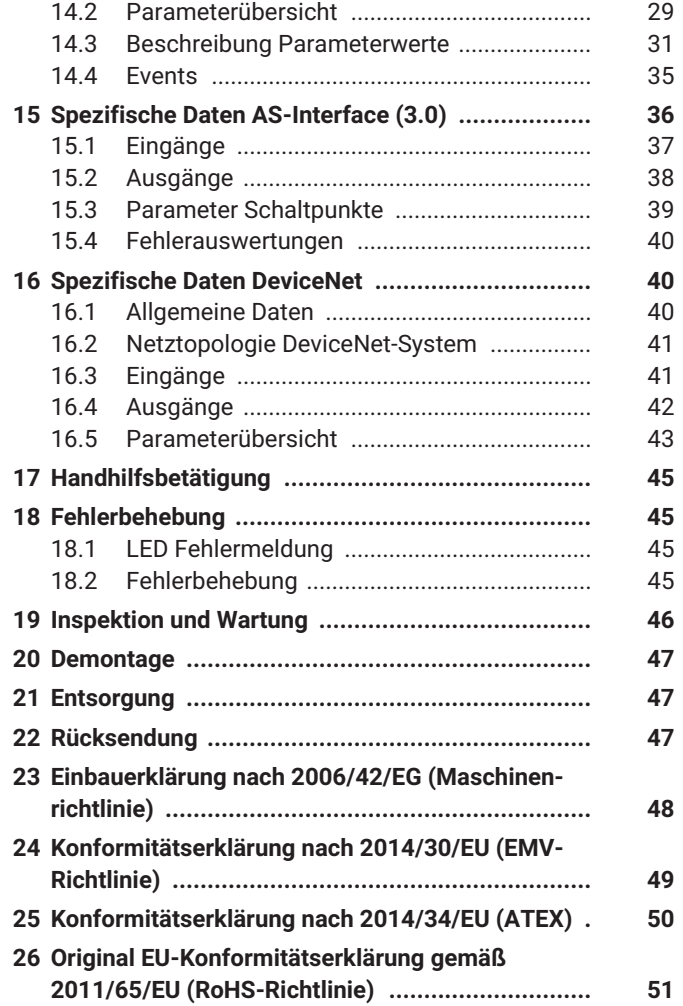

## <span id="page-3-0"></span>*1 Allgemeines*

#### <span id="page-3-1"></span>*1.1 Hinweise*

- Beschreibungen und Instruktionen beziehen sich auf Standardausführungen. Für Sonderausführungen, die in diesem Dokument nicht beschrieben sind, gelten die grundsätzlichen Angaben in diesem Dokument in Verbindung mit einer zusätzlichen Sonderdokumentation.
- Korrekte Montage, Bedienung und Wartung oder Reparatur gewährleisten einen störungsfreien Betrieb des Produkts.
- Im Zweifelsfall oder bei Missverständnissen ist die deutsche Version des Dokumentes ausschlaggebend.
- Zur Mitarbeiterschulung Kontakt über die Adresse auf der letzten Seite aufnehmen.

## <span id="page-3-2"></span>*1.2 Verwendete Symbole*

Folgende Symbole werden in dem Dokument verwendet:

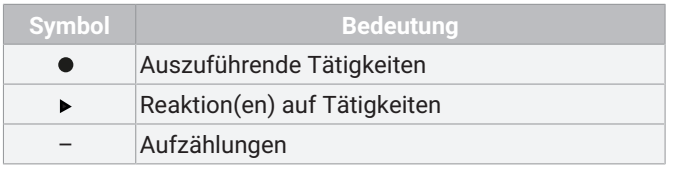

Folgende LED-Symbole werden in der Dokumentation verwendet:

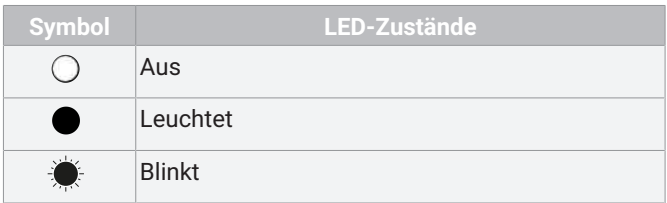

## <span id="page-3-3"></span>*1.3 Begriffsbestimmungen*

#### **Speed-**AP**Funktion**

Speed Assembly and Programming, eine besonders anwenderfreundliche Inbetriebnahmefunktion zur schnellen Montage, automatisierter Einstellung und Initialisierung von GEMÜ Produkten. Die Aktivierung erfolgt geräteabhängig mittels externem Impulssignal oder vorhandenen Vorkehrungen am Gerät (Magnet- oder Gehäuseschalter). Die Umstellung in den Normalbetriebmodus erfolgt nach erfolgreichem Ablauf automatisch.

#### **Betriebsmedium**

Medium, das durch das GEMÜ Produkt fließt.

#### **Steuermedium**

Medium, mit dem durch Druckaufbau oder Druckabbau das GEMÜ Produkt angesteuert und betätigt wird.

#### **Steuerfunktion**

Mögliche Betätigungsfunktionen des GEMÜ Produkts.

## <span id="page-3-4"></span>*1.4 Warnhinweise*

Warnhinweise sind, soweit möglich, nach folgendem Schema gegliedert:

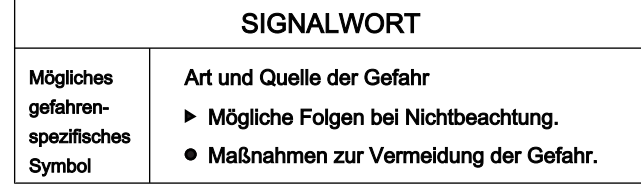

Warnhinweise sind dabei immer mit einem Signalwort und teilweise auch mit einem gefahrenspezifischen Symbol gekennzeichnet.

Folgende Signalwörter bzw. Gefährdungsstufen werden eingesetzt:

## **GEFAHR**

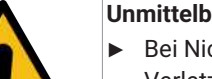

## **Unmittelbare Gefahr!**

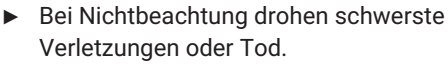

## **WARNUNG**

### **Möglicherweise gefährliche Situation!**

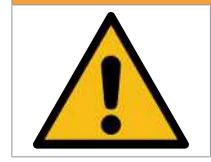

▶ Bei Nichtbeachtung drohen schwerste Verletzungen oder Tod.

## **VORSICHT**

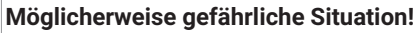

▶ Bei Nichtbeachtung drohen mittlere bis leichte Verletzungen.

## **HINWEIS**

#### **Möglicherweise gefährliche Situation!**

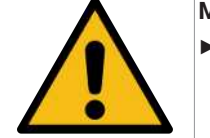

▶ Bei Nichtbeachtung drohen Sachschäden.

Folgende gefahrenspezifische Symbole können innerhalb eines Warnhinweises verwendet werden:

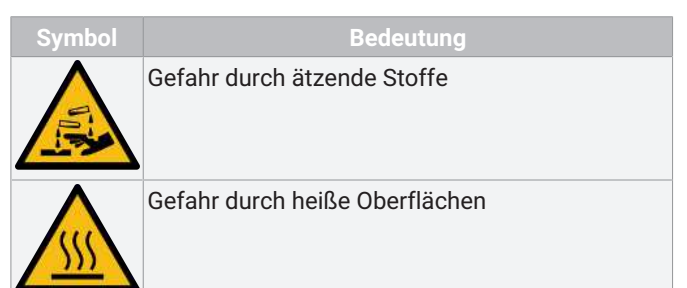

## <span id="page-4-0"></span>*2 Sicherheitshinweise*

Die Sicherheitshinweise in diesem Dokument beziehen sich nur auf ein einzelnes Produkt. In Kombination mit anderen Anlagenteilen können Gefahrenpotentiale entstehen, die durch eine Gefahrenanalyse betrachtet werden müssen. Für die Erstellung der Gefahrenanalyse, die Einhaltung daraus resultierender Schutzmaßnahmen sowie die Einhaltung regionaler Sicherheitsbestimmungen ist der Betreiber verantwortlich.

Das Dokument enthält grundlegende Sicherheitshinweise, die bei Inbetriebnahme, Betrieb und Wartung zu beachten sind. Nichtbeachtung kann zur Folge haben:

- Gefährdung von Personen durch elektrische, mechanische und chemische Einwirkungen.
- Gefährdung von Anlagen in der Umgebung.
- Versagen wichtiger Funktionen.
- Gefährdung der Umwelt durch Austreten gefährlicher Stoffe bei Leckage.

Die Sicherheitshinweise berücksichtigen nicht:

- Zufälligkeiten und Ereignisse, die bei Montage, Betrieb und Wartung auftreten können.
- Die ortsbezogenen Sicherheitsbestimmungen, für deren Einhaltung (auch seitens des hinzugezogenen Montagepersonals) der Betreiber verantwortlich ist.

#### **Vor Inbetriebnahme:**

- 1. Das Produkt sachgerecht transportieren und lagern.
- 2. Schrauben und Kunststoffteile am Produkt nicht lackieren.
- 3. Installation und Inbetriebnahme durch eingewiesenes Fachpersonal durchführen.
- 4. Montage- und Betriebspersonal ausreichend schulen.
- 5. Sicherstellen, dass der Inhalt des Dokuments vom zuständigen Personal vollständig verstanden wird.
- 6. Verantwortungs- und Zuständigkeitsbereiche regeln.
- 7. Sicherheitsdatenblätter beachten.
- 8. Sicherheitsvorschriften für die verwendeten Medien beachten.

#### **Bei Betrieb:**

- 9. Dokument am Einsatzort verfügbar halten.
- 10. Sicherheitshinweise beachten.
- 11. Das Produkt gemäß diesem Dokument bedienen.
- 12. Das Produkt entsprechend der Leistungsdaten betreiben.
- 13. Das Produkt ordnungsgemäß instand halten.
- 14. Wartungsarbeiten bzw. Reparaturen, die nicht in dem Dokument beschrieben sind, nicht ohne vorherige Abstimmung mit dem Hersteller durchführen.
- **Bei Unklarheiten:**
- 15. Bei nächstgelegener GEMÜ Verkaufsniederlassung nachfragen.

## <span id="page-4-1"></span>*3 Produktbeschreibung*

#### <span id="page-4-2"></span>*3.1 Aufbau*

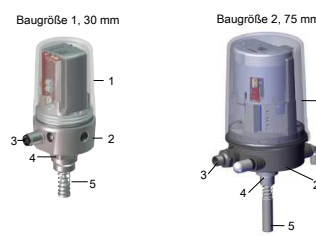

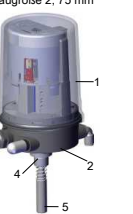

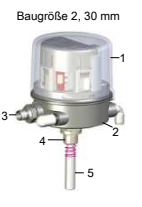

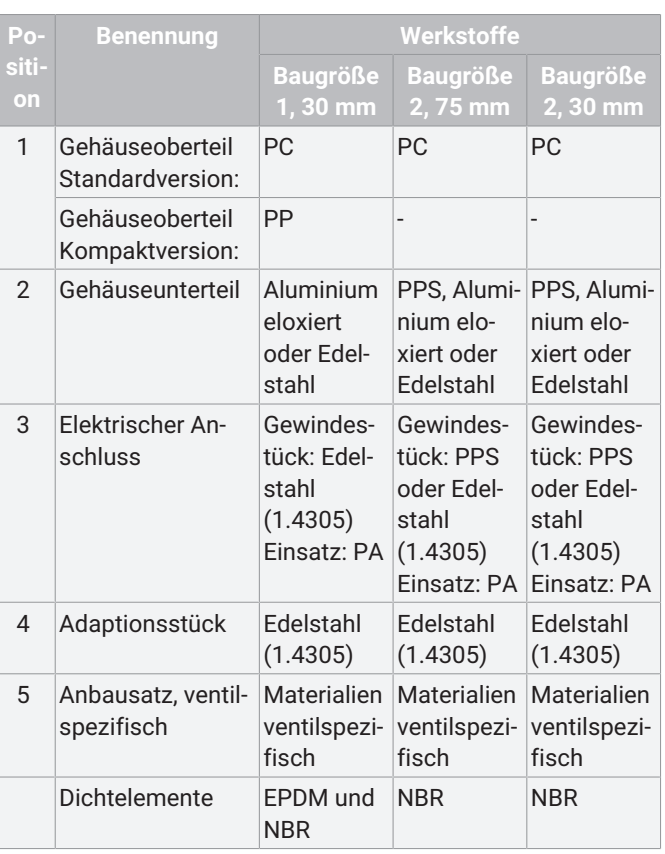

## <span id="page-5-0"></span>*3.2 LED-Anzeigen*

#### <span id="page-5-1"></span>*3.2.1 Status-LEDs*

Zusätzlich zur elektrischen Stellungsrückmeldung und Fehlerauswertung erfolgt eine optische Signalisierung mittels von oben sichtbaren LEDs sowie einer Weitsicht-LED.

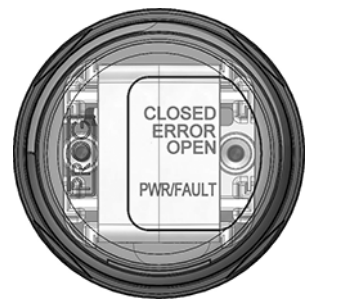

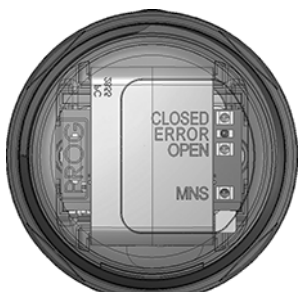

Ausführung 24 V / AS-Interface / IO-Link

Ausführung DeviceNet

| LED                                                                     | <b>Farbe</b>                  |                               | <b>Funktion</b>                                                         |
|-------------------------------------------------------------------------|-------------------------------|-------------------------------|-------------------------------------------------------------------------|
|                                                                         | Standard <sup>1)</sup>        | Invertiert <sup>2)</sup>      |                                                                         |
| CLOSED                                                                  | grün                          | orange                        | Prozessventil<br>in Stellung ZU                                         |
| ERROR                                                                   | rot                           | rot                           | Error                                                                   |
| <b>OPFN</b>                                                             | orange                        | grün                          | Prozessventil<br>in Stellung<br><b>AUF</b>                              |
| Weitsicht-LED                                                           | grün                          | orange                        | Prozessventil<br>in Stellung ZU                                         |
|                                                                         | orange                        | grün                          | Prozessventil<br>in Stellung<br><b>AUF</b>                              |
|                                                                         | grün / orange<br>alternierend | grün / orange<br>alternierend | Programmier-<br>modus                                                   |
|                                                                         | blinkt orange                 | blinkt orange                 | Fehler                                                                  |
| PWR/FAULT<br>(24 V-Ausfüh-<br>rung, Code<br>000)                        | grün                          |                               | Power on                                                                |
|                                                                         | rot                           |                               | Versorgungs-<br>spannung zu<br>gering                                   |
| PWR/FAULT <sup>3)</sup><br>(ASi-Ausfüh-<br>rung,<br>Code A2, A3,<br>A4) | grün                          |                               | Kommunikati-<br>on aktiv                                                |
|                                                                         | rot                           |                               | Kommunikati-<br>onsfehler /<br>Adresse 0                                |
|                                                                         | blinkt rot                    |                               | Gerätefehler                                                            |
| <b>PWR/FAULT</b><br>(IO-Link-Aus-<br>führung, Code<br>IOL)              | grün                          |                               | SIO Betrieb                                                             |
|                                                                         | blinkt grün                   |                               | Kommunikati-<br>on aktiv                                                |
|                                                                         | rot                           |                               | Kommunikati-<br>onsfehler oder<br>Versorgungs-<br>spannung zu<br>gering |

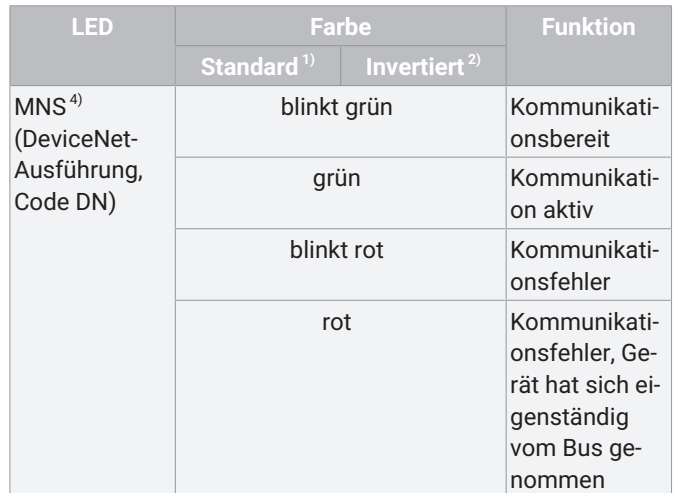

#### 1) **Option**

Code 00: Ohne Code 01: Handhilfsbetätigung

#### 2) **Option**

Code 40: Invertierte LED-Farben Code 41: Invertierte LED-Farben, Handhilfsbetätigung

- 3) Die Blinkcodes der PWR/FAULT LED sind nach AS-Interface spezifiziert und geben Rückmeldung über den Status der AS-Interface-Kommunikation.
- 4) Die Blinkcodes der MNS LED sind nach DeviceNet spezifiziert und geben Rückmeldung über den Status der DeviceNet-Kommunikation.

Bestellcodes siehe Kapitel "Bestelldaten"

#### *3.2.2 LED Zustände*

![](_page_6_Picture_350.jpeg)

#### <span id="page-6-0"></span>*3.3 Beschreibung*

Die Ventilanschaltung GEMÜ 4242 ist für die Montage auf pneumatisch betätigte Antriebe geeignet. Die Position der Ventilspindel wird durch die spielfreie und kraftschlüssige Adaption zuverlässig elektronisch erfasst und ausgewertet. Integrierte Vorsteuerventile ermöglichen die direkte Ansteuerung des daran angeschlossenen Prozessventils. Intelligente mikroprozessorgesteuerte Funktionen erleichtern die Inbetriebnahme und unterstützen im Betrieb. Die aktuelle Stellung des Ventils wird über Weitsicht-LEDs angezeigt und über elektrische Signale zurückgemeldet.

#### <span id="page-6-1"></span>*3.4 Funktion*

Die Ventilanschaltung GEMÜ 4242 steuert den pneumatischen Antrieb über integrierte Vorsteuerventile an und signalisiert gleichzeitig die aktuelle Stellung des Ventils. Soll das Ventil geöffnet werden, steuern die intern verbauten Vorsteuerventile den pneumatischen Antrieb entsprechend an. Dadurch bewegt sich die Spindel der Ventilanschaltung nach oben und signalisiert über die Weitsicht-LEDs und die Kommunikationsschnittstelle die Ventilposition AUF. Soll das Ventil geschlossen werden, steuern die intern verbauten Vorsteuerventile den pneumatischen Antrieb entsprechend an. Gleichzeitig drückt die Feder des Anbausatzes die Spindel der Ventilanschaltung nach unten und signalisiert über die Weitsicht-LEDs und die Kommunikationsschnittstelle die Ventilposition ZU.

#### <span id="page-6-2"></span>*3.5 Typenschild*

![](_page_6_Figure_8.jpeg)

Der Herstellungsmonat ist unter der Rückmeldenummer verschlüsselt und kann bei GEMÜ erfragt werden. Das Produkt wurde in Deutschland hergestellt.

## <span id="page-6-3"></span>*4 GEMÜ CONEXO*

## **Bestellvariante**

Dieses Produkt besitzt in entsprechender Ausführung mit CO-NEXO einen RFID-Chip (1) zur elektronischen Wiedererkennung. Die Position des RFID-Chips ist unten ersichtlich. Die RFID-Chips können mit einem CONEXO Pen ausgelesen werden. Für die Anzeige der Informationen ist die CONEXO App bzw. das CONEXO Portal notwendig.

#### **Anbringung des RFID-Chips (1)**

![](_page_6_Figure_14.jpeg)

Für weitere Informationen lesen Sie die Betriebsanleitungen der CONEXO Produkte oder das Datenblatt CONEXO.

Die Produkte CONEXO App, CONEXO Portal und CONEXO Pen sind nicht Bestandteil des Lieferumfangs und müssen separat bestellt werden.

### <span id="page-6-4"></span>*5 Bestimmungsgemäße Verwendung*

## **GEFAHR**

## **Explosionsgefahr!**

- Gefahr von schwersten Verletzungen oder Tod
- Es dürfen nur die Varianten in explosionsgefährdeter Umgebung eingesetzt werden, die laut technischen Daten freigegeben wurden.

## **WARNUNG**

#### **Nicht bestimmungsgemäße Verwendung des Produkts!**

- ▶ Gefahr von schwersten Verletzungen oder Tod
- ▶ Herstellerhaftung und Gewährleistungsanspruch erlischt
- Das Produkt ausschließlich entsprechend der in der Vertragsdokumentation und in diesem Dokument festgelegten Betriebsbedingungen verwenden.

GEMÜ 4242 mit integriertem Vorsteuerventil ist für pneumatische Antriebe konzipiert. Das Produkt arbeitet mit einer mikroprozessorgesteuerten, intelligenten Stellungserfassung durch ein analoges Wegmesssystem (Potentiometer). Dieses wird kraftschlüssig mit Hilfe eines Anbausatzes (Feder, Betätigungsspindel) mit der Spindel des Antriebes verbunden. Über die elektrischen Anschlüsse können die Ventilendlagen und der integrierte Weggeber überwacht werden. Der pneumatische Antrieb wird mittels eines integrierten 3/2-Wege Vorsteuerventils direkt angesteuert. Das Gehäuseoberteil darf nicht entfernt werden.

## *5.1 Produkt ohne Sonderfunktion X oder Y*

Das Produkt ist bestimmungsgemäß nicht für den Einsatz in explosionsgefährdeten Bereichen geeignet.

#### *5.2 Produkt mit Sonderfunktion Y*

Das Produkt mit Sonderfunktion Y ist nach UL/CSA zertifiziert und hat eine Explosionsschutzzulassung nach ISA 12.12.01 (siehe "Technische Daten").

Das Produkt mit Sonderfunktion Y kann mit Schaltern, Stromversorgungen, SPS-Ausgang und SPS-Eingang verbunden werden.

Die Energieversorgung muss mit einem Schalter oder einer Überstrom-Schutzeinrichtung in der Anlage ausgestattet werden. Der Schalter oder die Überstrom-Schutzeinrichtung muss an einer geeigneten und erreichbaren Stelle platziert werden und auch als Trennschaltgerät für das Produkt mit Sonderfunktion Y gekennzeichnet werden.

Standardkonforme Anschlüsse wie Verriegelungsmechanismus, Kabelkompatibilität und Warnschilder sind in der Verantwortung des Produktnutzers.

Die Rundsteckverbinder müssen mit geeigneten Sicherungsclips gegen versehentliches bzw. werkzeugloses Lösen gesichert werden.

Installation, Bedienung und Wartung darf nur durch qualifiziertes Fachpersonal erfolgen.

Das Gerät bei Defekt nicht selbst reparieren, sondern durch ein gleichwertiges Neugerät ersetzen. Reparaturen darf nur der Hersteller durchführen!

Das Gerät darf nur eingesetzt werden, wenn seine Werkstoffe unter den jeweiligen Betriebsbedingungen gegen mechanische und / oder chemische Einflüsse bzw. Korrosion so beständig sind, dass der Explosionsschutz nicht beeinträchtigt oder aufgehoben wird.

## *5.3 Produkt mit Sonderfunktion X*

Das Produkt ist mit der Bestelloption Sonderausführung X bestimmungsgemäß für den Einsatz in explosionsgefährdeten Bereichen der Zone 2 mit Gasen, Nebeln oder Dämpfen und der Zone 22 mit brennbaren Stäuben gemäß EU-Richtlinie 2014/34/EU (ATEX) und IECEx geeignet.

Das Produkt hat folgende Explosionsschutzkennung:

#### **ATEX**

Gas:  $\textcircled{k}$  II 3G Ex ec nC IIC T4 Gc X Staub:  $\overline{\mathbb{Q}}$  II 3D Ex to IIIC T80°C De X

#### **IECEx**

Gas: Ex ec nC IIC T4 Gc Staub:  $\&$  Fx tc IIIC T80°C Dc

Zertifikat: IECEx IBE 19.0011 X

Das Produkt wurde in Übereinstimmung mit folgenden harmonisierten Normen entwickelt:

- IEC 60079-0: 2011 (EN 60079-0:2012+A11:2013)
- IEC 60079-15: 2010 (EN 60079-15:2010)
- IEC 60079-31: 2013 (EN 60079-31:2014)
- IEC 60079-7: 2017 (EN 60079-7+A1:2015)

Der Einsatz des Produkts ist in folgenden Umgebungstemperaturbereichen zulässig: 0 °C...+40 °C

**Für die Verwendung in explosionsgefährdeten Bereichen sind folgende besondere Bedingungen oder Einsatzgrenzen zu beachten:**

Die Explosionsschutz-Kennzeichnung erhält den Index X. Es sind folgende besondere Bedingungen einzuhalten:

- 1. Anschlusskabel und Steckverbinder sind vor Beschädigungen zu schützen.
- 2. Staubschichten > 5 mm sind zu entfernen.
- 3. Warnkennzeichnung "Gefahr durch elektrostatische Aufladungen".
- 4. Warnkennzeichnung "Nicht unter Spannung trennen".

Das Gehäuse muss geschützt vor mechanischen Einflüssen installiert werden.

RFID-Chips dürfen nicht in explosionsgefährdeten Bereichen ausgelesen werden.

## <span id="page-8-0"></span>*6 Bestelldaten*

Die Bestelldaten stellen eine Übersicht der Standard-Konfigurationen dar.

Vor Bestellung die Verfügbarkeit prüfen. Weitere Konfigurationen auf Anfrage.

Hinweis: Für die Montage ist ein ventilspezifischer Anbausatz notwendig. Für die Auslegung des Anbausatzes müssen Ventiltyp, Nennweite, Steuerfunktion und Antriebsgröße angegeben werden.

Hinweis für AS-Interface 5 Varianten: Bestehen Kunden- oder Anlagenseitige Restriktionen, welche die Nutzung einer Bluetooth-Funkschnittstelle verbieten, wird empfohlen eine Bestellvariante mit deaktivierter BLE-Schnittstelle zu verwenden. Bei Ausführungen ohne deaktivierte BLE-Schnittstelle besteht die Möglichkeit diese auch nachträglich selbstständig zu deaktivieren.

Die Versionen mit Feldbus ASi-5 sind (vorübergehend) nur in folgender Grundkonfiguration verfügbar:

#### **Baugröße1:**

Feldbus AS-Interface 5, 96 Slaves, BLE (Code A5),

Gehäusewerkstoff Edelstahl-Unterteil (Code 07),

Einfachwirkend (Code 01),

M12 Einbaustecker, 5-polig (Code 01),

Pneumatischer 6mm Winkelanschluss (Code 04),

ohne Handhilfsbetätigung (Code 01).

Durchflussleistung 23 Nl/min (Code 02),

Weggeberlänge 30mm (Code 030),

Sonderfunktion Ohne (Code -) oder ATEX (Code X)

#### **Baugröße2:**

Feldbus AS-Interface 5, 96 Slaves, BLE (Code A5),

Gehäusewerkstoff Edelstahl-Unterteil (Code 07),

Einfachwirkend (Code 01),

M12 Einbaustecker, 5-polig, Edelstahl (Code S1),

Pneumatischer 6mm Winkelanschluss (Code 04),

Option Ohne (Code 00),

Durchflussleistung 145 Nl/min,

Weggeberlänge 30mm (Code 030) oder 75mm (Code 075),

Sonderfunktion Ohne (Code -) oder ATEX (Code X)

## *Bestellcodes*

![](_page_9_Picture_347.jpeg)

![](_page_9_Picture_348.jpeg)

## *Bestellbeispiel*

![](_page_10_Picture_109.jpeg)

## <span id="page-11-0"></span>*7 Technische Daten*

#### <span id="page-11-1"></span>*7.1 Medium*

![](_page_11_Picture_218.jpeg)

#### *7.2 Temperatur*

![](_page_11_Picture_219.jpeg)

**Steuermedientemperatur:** 0 — 50 °C

Lagertemperatur:  $-10 - 70$  °C

#### *7.3 Druck*

 $B$ **etriebsdruck:** 

![](_page_11_Picture_220.jpeg)

Maximalen Steuerdruck des Ventilantriebs beachten.

#### $Burchflussleistung:$

![](_page_11_Picture_221.jpeg)

#### *7.4 Produktkonformitäten*

**EMV-Richtlinie:** 

![](_page_11_Picture_222.jpeg)

![](_page_11_Picture_223.jpeg)

![](_page_12_Picture_243.jpeg)

Weggeberausführung 075: AS-Interface Zertifikat Nr. 125601

Weggeberausführung 075: IO-Link Spezifikation V 1.1

![](_page_13_Picture_249.jpeg)

weitere Informationen, siehe SIL Sicherheitshandbuch

#### *7.5 Mechanische Daten*

![](_page_13_Picture_250.jpeg)

![](_page_13_Picture_251.jpeg)

\* Bei ASi-5 ist der theoretische Maximalhub 40mm. Dieser wird aber durch den Anbausatz auf 30mm begrenzt.

## <span id="page-13-0"></span>*7.6 Einsatzbedingungen*

![](_page_13_Picture_252.jpeg)

#### *7.7 Elektrische Daten*

![](_page_13_Picture_253.jpeg)

![](_page_14_Picture_161.jpeg)

#### **Schaltcharakteristik:**

![](_page_15_Figure_2.jpeg)

Schaltpunkte: 24V, IO-Link, AS-Interface, DeviceNet: In Prozentangaben vom programmierten Hub, vor der jeweiligen Endlage Schaltpunkte: ASi-5: In Prozentangaben vom programmierten Hub, bezogen auf die untere Endlage (0%)

![](_page_15_Picture_242.jpeg)

Sind die prozentualen Schaltpunkte in Abhängigkeit vom programmierten Hub kleiner als die zulässigen min. Schaltpunkte gelten automatisch die min. Schaltpunkte.

Die Werte in Klammer gelten für die ASi-5 Version.

## <span id="page-15-0"></span>*8 Abmessungen*

#### <span id="page-15-1"></span>*8.1 Baugröße 1*

**Nur Weggeberlänge 30 mm verfügbar**

![](_page_15_Figure_11.jpeg)

## <span id="page-16-0"></span>*8.2 Baugröße 2*

![](_page_16_Figure_2.jpeg)

- Die Maße in Klammer gelten für die ASi-5 Version

![](_page_16_Figure_4.jpeg)

## <span id="page-17-0"></span>*9 Herstellerangaben*

#### <span id="page-17-1"></span>*9.1 Lieferung*

● Ware unverzüglich bei Erhalt auf Vollständigkeit und Unversehrtheit überprüfen.

Das Produkt wird im Werk auf Funktion geprüft. Der Lieferumfang ist aus den Versandpapieren und die Ausführung aus der Bestellnummer ersichtlich.

## <span id="page-17-2"></span>*9.2 Verpackung*

Das Produkt ist in einem Pappkarton verpackt. Dieser kann dem Papierrecycling zugeführt werden.

#### <span id="page-17-3"></span>*9.3 Transport*

- 1. Das Produkt auf geeignetem Lademittel transportieren, nicht stürzen, vorsichtig handhaben.
- 2. Transportverpackungsmaterial nach Einbau entsprechend den Entsorgungsvorschriften / Umweltschutzbestimmungen entsorgen.

#### <span id="page-17-4"></span>*9.4 Lagerung*

- 1. Das Produkt staubgeschützt und trocken in der Originalverpackung lagern.
- 2. UV-Strahlung und direkte Sonneneinstrahlung vermeiden.
- 3. Maximale Lagertemperatur nicht überschreiten (siehe Kapitel "Technische Daten").
- 4. Lösungsmittel, Chemikalien, Säuren, Kraftstoffe u. ä. nicht mit GEMÜ Produkten und deren Ersatzteilen in einem Raum lagern.

## <span id="page-17-5"></span>*10 Montage und Installation*

## **HINWEIS**

- Angaben auf Typenschildern, der Produktdokumentation und der EG-Baumusterprüfbescheinigung beachten.
- Leiteranschluss sorgfältig durchführen, Einzeladern nicht beschädigen.
- Beim Anschluss von mehreren oder feindrahtigen Leitern Leiterenden vorbereiten.
- Anschlagen von Aderendhülsen immer mit Quetschwerkzeugen vornehmen, um gleichbleibende Qualität zu erreichen.
- Alle Klemmstellen auch nicht benutzte festziehen.
- 1. Nationale Vorschriften und Bestimmungen beachten.
- 2. Errichter-Bestimmungen beachten.
- 3. M12-Stecker vor elektrostatischer Aufladung schützen.
- 4. M12-Stecker vor Beschädigungen schützen.
- 5. Kabel fest verlegen und vor Beschädigung schützen.
- 6. Differenzspannung für zwei eigensichere Stromkreise maximal 30 V.
- 7. Offene Leitungsenden in einer Anschlussbox mit Schutzart IP20 und höher oder außerhalb des Ex-Bereichs anschließen.

## <span id="page-17-6"></span>*10.1 Montage Anbausatz*

![](_page_17_Picture_405.jpeg)

\*Je nach Ausführung beiliegend.

## **VORSICHT**

#### **Vorgespannte Feder!**

- Beschädigung des Gerätes.
- Feder langsam entspannen.

## **VORSICHT**

#### **Spindel nicht verkratzen!**

Eine Beschädigung der Spindeloberfläche kann zum Ausfall des Weggebers führen.

![](_page_17_Picture_39.jpeg)

![](_page_17_Figure_40.jpeg)

2. Einkerbung vom Distanzstück **4** zur Feder ausrichten und mit Feder **2** über Spindel **1** schieben und mit Betätigungsspindel **3** fixieren.

![](_page_17_Figure_42.jpeg)

![](_page_17_Picture_43.jpeg)

4. O-Ring **5** und Adapter **6** anbringen.

5

6

3. Betätigungsspindel **3** im Uhrzeigersinn festziehen.

![](_page_17_Picture_49.jpeg)

![](_page_18_Picture_1.jpeg)

![](_page_18_Figure_2.jpeg)

5. Flanschplatte **7** aufstecken

6. Flanschplatte mit Schrauben **8** festschrauben  $(1 - 1.5$  Nm).

- Spindel bis zum Anschlag der Feder einschieben und Feder wieder langsam entspannen.

## **HINWEIS**

- ▶ Bei einigen Ventilen (z.B GEMÜ 650 und GEMÜ 687) ist es notwendig eine Druckscheibe zwischen Gewindeadapter und Antriebskopf anzubringen. Diese liegt den erforderlichen Anbausätzen, teilweise mit einem zusätzlichen O-Ring (nur GEMÜ 650 Steuerfunktion Federkraft geöffnet und beidseitig gesteuert - Code 2+3) bei.
- Beinhaltet die Druckscheibe keinen Einstich für ein Dichtelement ist dieses bereits in einem dafür vorgesehenen Einstich an der Adaptionsöffnung des Antriebskopfes eingelegt (z.B GEMÜ 687 in Steuerfunktion Federkraft geöffnet - Code 2).

![](_page_18_Figure_9.jpeg)

![](_page_18_Figure_10.jpeg)

O-Ring **11** (falls beiliegend) in die vorgesehene Nut des Adapters **6** einlegen.

Wenn beiliegend: Druckscheibe **9** über Adapter **6** schieben und O-Ring **10** in die vorgesehene Nut der Druckscheibe einlegen.

## <span id="page-18-0"></span>*10.2 Montage der Ventilanschaltung auf Linearantriebe*

## *10.2.1 Montagevorbereitung des Ventils*

- 1. Antrieb **A** in Grundstellung (Antrieb entlüftet) bringen.
- 2. Optische Stellungsanzeige **2** und / oder Abdeckkappe **1** vom Antriebsoberteil entfernen.

![](_page_18_Figure_17.jpeg)

## <span id="page-18-1"></span>*10.2.2 Montage Gewindeadapter (Linearantrieb)*

Bei einigen Anbausätzen ist es notwendig, zusätzlich einen Gewindeadapter zu montieren. Dieser Gewindeadapter liegt den erforderlichen Anbausätzen bei. Für Ventile der Steuerfunktion Federkraft geöffnet und beidseitig gesteuert (Code 2+3) liegen zusätzlich O-Ringe (1+2) bei.

![](_page_18_Figure_20.jpeg)

- 1. Antrieb in Geschlossen-Position bringen.
- 2. O-Ringe **1** und **2** in Gewindeadapter **3** einlegen.
- 3. Gewindeadapter **3** bis zum Anschlag in die Antriebsöffnung einschrauben und festziehen.

#### <span id="page-19-0"></span>*10.2.3 Montage Hubbegrenzung (Linearantrieb)*

- 叫 7.1 1 2 3 4 7.2 5 5 Option 1 9 8 6
	- 1. Distanzstück **5** auf bzw. in Antriebsspindel **6** schrauben.
	- 2. Antrieb in Geschlossen-Position bringen.
	- 3. O-Ring **7.1** in Hubbegrenzung **1** einlegen.
	- 4. O-Ring **7.2** in Scheibe **4** einlegen.

5. Hubbegrenzung **1** mit Mutter **2**, Dichtung **3** und Scheibe **4** in Antriebsöffnung einschrauben.

- 6. Hubbegrenzung **1** auf erforderlichen Hub einstellen.
- 7. Sicherstellen, dass der Mindesthub nicht unterschritten wird.
- 8. Hubbegrenzung **1** mit Mutter **2** kontern.

![](_page_19_Picture_422.jpeg)

1) nur bei Ventilen mit Steuerfunktion NO und DA verfügbar.

2) nur bei erforderlichen Anbausätzen beiliegend. Die Ausführung ist ventilabhängig.

#### *10.2.4 Montage und Installation Ventilanschaltung (Linearantrieb)*

## **GEFAHR**

#### **Explosionsgefahr**

![](_page_19_Picture_17.jpeg)

- Gefahr von Tod oder schwersten Verletzungen.
- Das Produkt nicht als Trittstufe oder Steighilfe verwenden.
- Vor Inbetriebnahme sicherstellen, dass das Oberteil komplett geschlossen ist und das Gehäuse bzw. der O-Ring nicht beschädigt sind.

![](_page_19_Picture_21.jpeg)

- 1. Antrieb in Stellung AUF bringen.
- 2. Das Produkt bis zum Anschlag in die Antriebsöffnung, den [Adapter 3 \(siehe 'Montage Gewindeadapter \(Linearan](#page-18-1)[trieb\)', Seite](#page-18-1) [19\)](#page-18-1) oder die [Hubbegrenzung 1 \(siehe 'Monta](#page-19-0)[ge Hubbegrenzung \(Linearantrieb\)', Seite](#page-19-0) [20\)](#page-19-0) einführen und gegen die Federvorspannung im Uhrzeigersinn einschrauben.
- 3. Das Produkt mit der Schlüsselfläche des Weggebers festziehen.
- 4. Gehäuse im Uhrzeigersinn drehen, um die pneumatischen oder elektrischen Anschlüsse auszurichten.
- 5. [Das Produkt elektrisch anschließen \(siehe 'Elektrischer An](#page-22-0)[schluss', Seite](#page-22-0) [23\).](#page-22-0)
- 6. Das Produkt pneumatisch anschließen.
- 7. [Das Produkt initialisieren \(siehe 'Inbetriebnahme', Sei](#page-24-0)[te](#page-24-0) [25\)](#page-24-0).

## **AVORSICHT**

#### **Fehlerhafte Montage des Produkts!**

- ▶ Beschädigung des Gehäuses.
- Das Produkt nur über dafür vorgesehene Schlüsselflächen festziehen.

## **HINWEIS**

#### **Falscher Anbausatz**

- ▶ Ist keine Federvorspannung spürbar ist ggf. ein falscher Anbausatz mit zu kurzer Betätigungsspindel verwendet worden.
- ▶ Blockiert die Feder und das Produkt lässt sich nicht korrekt am Ventil anbringen ist ggf. ein falscher Anbausatz mit zu langer Betätigungsspindel verwendet worden oder es wurde ein notwendiger Adapter nicht verwendet.
- In beiden Fällen die Anbausatzteile auf deren korrekte und vollständige Verwendung kontrollieren.

![](_page_20_Figure_6.jpeg)

8. Das Produkt mit Anbausatz ist komplett montiert.

![](_page_20_Picture_8.jpeg)

9. Das Produkt mit Anbausatz und Adapter ist komplett montiert.

![](_page_20_Picture_10.jpeg)

10. Das Produkt mit Anbausatz und Hubbegrenzung ist komplett montiert.

#### <span id="page-20-0"></span>*10.3 Montage der Ventilanschaltung auf Schwenkantrieb*

#### *10.3.1 Inhalt Anbausatz Schwenkantrieb PTAZ*

Der Anbausatz PTAZ beinhaltet folgende Positionen:

![](_page_20_Picture_260.jpeg)

#### <span id="page-20-1"></span>*10.3.2 Montagevorbereitung des Ventils (Schwenkantrieb)*

1. Antrieb **A** in Grundstellung (Antrieb entlüftet) bringen.

![](_page_20_Figure_18.jpeg)

2. Schraube **1** von Puck **2** demontieren.

#### *10.3.3 Montage und Installation Ventilanschaltung (Schwenkantrieb)*

## **VORSICHT**

**Fehlerhafte Montage des Produkts!**

- ▶ Beschädigung des Gehäuses.
- Das Produkt nur über dafür vorgesehene Schlüsselflächen festziehen.

![](_page_20_Picture_25.jpeg)

- 1. Das Produkt **6** auf Adapter **7** aufschrauben.
- 2. Das Produkt mit der Schlüsselfläche **8** (SW 27) des Weggebers festziehen.
- 3. Gehäuse im Uhrzeigersinn verdrehen, um die pneumatischen oder elektrischen Anschlüsse auszurichten.
- 4. [Das Produkt elektrisch anschließen \(siehe 'Elektrischer An](#page-22-0)[schluss', Seite](#page-22-0) [23\).](#page-22-0)
- 5. Das Produkt pneumatisch anschließen.
- 6. [Das Produkt initialisieren \(siehe 'Inbetriebnahme', Sei](#page-24-0)[te](#page-24-0) [25\)](#page-24-0).

## <span id="page-21-0"></span>*11 Pneumatischer Anschluss*

## **AVORSICHT**

#### **Reduzierung des Durchflusses am Entlüftungsanschluss 3**

- ▶ Erhöhter Überdruck im Gehäuseoberteil
- Entlüftungsanschluss 3 nicht mit Drosseln, Filtern oder ähnlichem betreiben.
- Sicherstellen, dass Entlüftungsleitungen immer drucklos sind.
- Entlüftungsleitungen spannungs- und knickfrei montieren.

#### <span id="page-21-1"></span>*11.1 Baugröße 1, Standard, einfachwirkend*

![](_page_21_Figure_9.jpeg)

![](_page_21_Picture_372.jpeg)

1) nur relevant für Abluftführung und/oder Erhöhung der Schutzart

## <span id="page-21-2"></span>*11.2 Baugröße 1, Standard, doppeltwirkend*

![](_page_21_Figure_13.jpeg)

![](_page_21_Picture_373.jpeg)

1) nur relevant für Abluftführung und/oder Erhöhung der Schutzart

## <span id="page-21-3"></span>*11.3 Baugröße 1, Kompaktversion*

![](_page_21_Figure_17.jpeg)

![](_page_21_Picture_374.jpeg)

1) nur relevant für Abluftführung und/oder Erhöhung der Schutzart

### <span id="page-21-4"></span>*11.4 Baugröße 2, Standard, einfachwirkend*

![](_page_21_Figure_21.jpeg)

![](_page_21_Picture_375.jpeg)

1) nur relevant für Abluftführung und/oder Erhöhung der Schutzart

## <span id="page-21-5"></span>*11.5 Baugröße 2, Standard, doppeltwirkend (nur bei 75 mm Version verfügbar)*

![](_page_21_Picture_25.jpeg)

![](_page_21_Picture_376.jpeg)

1) nur relevant für Abluftführung und/oder Erhöhung der Schutzart

#### *11.6 Hinweis zum Einsatz in feuchter Umgebung*

Die folgenden Informationen geben eine Hilfestellung bei der Montage und dem Betrieb des Produkts in feuchter Umgebung.

- 1. Verlegung von Kabel und Rohren müssen so vorgenommen werden, dass sich Kondensat oder Regenwasser, welches an den Rohren/Leitungen hängt, nicht in Verschraubungen der M12-Stecker des Produkts laufen kann.
- 2. Alle Kabelverschraubungen der M12-Stecker und Fittinge sind auf festen Sitz zu prüfen.

## <span id="page-22-0"></span>*12 Elektrischer Anschluss*

## **HINWEIS**

#### **Gefahr: Elektrostatische Entladung**

- ▶ Zerstörung von elektronischen Bauteilen
- Bei Montage des Produkts ESD-Schutzmaßnahmen vornehmen.

## **GEFAHR**

#### **Explosionsgefahr**

- ▶ Gefahr von schwersten Verletzungen oder Tod.
- Gerät nicht anschließen oder trennen. bis Strom abgeschaltet oder Bereich als ungefährlich eingestuft ist.
- Das Produkt in der Standardausführung (ohne Sonderfunktion X beziehungsweise Y) darf nicht in explosionsgefährdeten Zonen verwendet werden.
- Gefahr durch Funkenbildung. Anschlussleitungen nie unter Spannung trennen.

## **HINWEIS**

#### **Achtung, 8-poliger Stecker**

▶ Der 8-polige Stecker darf **nicht** gedreht werden!

#### **HINWEIS**

#### **Kabelbruchgefahr**

- ▶ Überdrehen führt zur Beschädigung der internen Kabel.
- Elektrische Anschlüsse maximal einmal um 360° drehen.

![](_page_22_Figure_23.jpeg)

## <span id="page-22-1"></span>*12.1 Elektrischer Anschluss*

1. Das Produkt gemäß der Pin-Belegung anschließen.

Für elektrischen Anschluss empfehlen wir die M12-Steckverbindungen für den Ex-Bereich der Firma IFM, Baureihe EV-CxxA.

Die M12-Stecker dürfen nur von Fachpersonal aufbaut, angeschlossen und in Betrieb genommen werden. Das Fachpersonal muss Kenntnisse über Zündschutzarten, Vorschriften und Verordnungen für Betriebsmittel im Ex-Bereich haben.

- 2. Anschlusskabel fest verlegen oder für genug Zugentlastung sorgen.
- 3. Leiterquerschnitte gemäß technischen Daten, sowie Dokumentation der Kabelverschraubung entnehmen.
- 4. Produkt und Kabel vor Beschädigungen schützen.
- 5. Das Produkt nur mit antistatischem oder feuchtem Tuch reinigen.
- 6. Das Produkt nur in komplett montiertem Zustand betreiben.

## <span id="page-22-2"></span>*12.2 Potentialausgleich Sonderfunktion X und Y*

**Potentialausgleich anschließen**

![](_page_22_Picture_35.jpeg)

- 1. Potentialausgleich mit Schraube M4x8 an Stellungsrückmelder anbringen.
	- $\Rightarrow$  Potentialausgleich für metallische Gehäuse in explosionsgefährdeten Bereichen mindestens 4 mm².
- 2. Verbindung gegen selbstständiges Lösen sichern.
	- $\Rightarrow$  Schraube mit Drehmoment von 1,8 Nm anziehen.

#### <span id="page-22-3"></span>*12.3 24 V, Bestelloption Feldbus, Code 000*

#### *12.3.1 Pin-Belegung*

![](_page_22_Picture_42.jpeg)

![](_page_22_Picture_388.jpeg)

Pin 5 und Pin 6 sind Highaktiv. Bei Nichtbenutzung auf GND legen oder offen lassen

Über Pin 7 (Fehlerausgang) werden folgende Fehler signalisiert: Sensorfehler, Pneumatischer Fehler, Programmierfehler, Interner Fehler

## *12.3.2 Eingänge (Pin 5, 6)*

Eingangsimpedanz min. 27 kΩ Eingangsspannung max. 30 V DC High-Pegel ≥ 18 V DC Low-Pegel ≤ 5 V DC

### *12.3.3 Ausgänge (Pin 2, 4, 7)*

Interne Beschaltung

![](_page_23_Figure_5.jpeg)

Push-Pull

Max. Schaltstrom ± 100 mA

Max. Spannungsabfall Vdrop

3 V DC bei 100 mA

Schaltspannung

 $+U_v - V_{drop}$  push high - $U_v + V_{drop}$  pull low

## <span id="page-23-0"></span>*12.4 IO-Link, Bestelloption Feldbus, Code IOL*

Sicherheitshinweise und allgemeine Informationen im Kapitel **"Elektrischer Anschluss"** beachten.

#### *12.4.1 Pin-Belegung*

![](_page_23_Picture_15.jpeg)

![](_page_23_Picture_327.jpeg)

#### <span id="page-23-1"></span>*12.5 AS-Interface, Bestelloption Feldbus, Code A2, A3, A4*

Sicherheitshinweise und allgemeine Informationen im Kapitel **"Elektrischer Anschluss"** beachten.

#### *12.5.1 Pin-Belegung*

![](_page_23_Picture_20.jpeg)

![](_page_23_Picture_328.jpeg)

Potentialausgleich mittels vormontiertem Erdungsset durchführen.

Kundenseitig Litze gelb/grün H07 V-K 4,0 anschließen.

#### *12.5.2 Potentialausgleich und Elektrischer Anschluss*

Der Potentialausgleich kann über folgende Methoden hergestellt werden:

- vormontiertes Erdungsset zum kundenseitigen Anschluss der Erdung über eine Litze gelb/grün H07 V-K 4,0
- leitende Verbindung über die mechanisch gekoppelte Ventilarmatur an die Anlagenerde

Der maximal zulässige Widerstandsgrenzwert der Potentialausgleichsverbindung ist mit R ≤ 100 Ω definiert. Die Potentialausgleichsverbindung ist im anlagenspezifischen Wartungszyklus auf korrekte Verbindung und Einhaltung des Widerstandsgrenzwertes zu prüfen.

#### **Vorgehen**

- 1. Potentialausgleich über eine der angegebenen Methoden herstellen.
- 2. Maximal zulässigen Widerstandswert prüfen und bei Überschreitung Verbindungen prüfen.
- 3. Prüfung des Potentialausgleichs in den Wartungszyklus mit aufnehmen.
- <span id="page-23-2"></span>4. Das Produkt gemäß der Pin-Belegung anschließen.

#### *12.6 DeviceNet, Bestelloption Feldbus, Code DN*

Sicherheitshinweise und allgemeine Informationen im Kapitel **"Elektrischer Anschluss"** beachten.

#### *12.6.1 Netztopologie DeviceNet-System*

Zur Vermeidung von Störungen wird die Hauptleitung (Trunkcable) beidseitig mit Widerständen abgeschlossen. Die Stichleitungen (Drop-cable) benötigen keinen Busabschluss.

![](_page_24_Figure_1.jpeg)

#### **Maximale Leitungslängen**

![](_page_24_Picture_427.jpeg)

#### *12.6.2 Pin-Belegung*

![](_page_24_Figure_5.jpeg)

![](_page_24_Picture_428.jpeg)

## <span id="page-24-0"></span>*13 Inbetriebnahme*

![](_page_24_Picture_429.jpeg)

#### **HINWEIS**

#### **Fehlerhafte Initialisierung**

● Initialisierung immer ohne Betriebsmediendruck am Prozessventil durchführen. Initialisierung in Ruhestellung (NO/NC) des Prozessventils durchführen.

#### **HINWEIS**

Bei Lieferung des Produkts werksseitig montiert auf einem Ventil, ist der komplette Aufbau bei einem Steuerdruck von 5,5 bis 6 bar ohne Betriebsdruck bereits betriebsbereit. Eine Neuinitialisierung wird empfohlen, wenn die Anlage mit einem abweichenden Steuerdruck betrieben wird oder es eine Veränderung der mechanischen Endlagen gegeben hat (z.B. Dichtungswechsel am Ventil/ Antriebsaustausch). Die Initialisierung bleibt auch bei einer Spannungsunterbrechung erhalten.

#### **HINWEIS**

- Bei Lieferung des Produkts ohne Werksvoreinstellung (z.B. bei Lieferung ohne Ventil) muss zum ordnungsgemäßen Betrieb einmalig eine Initialisierung durchgeführt werden. Diese Initialisierung muss nach jeder Veränderung des Prozessventils (z.B. Dichtungswechsel oder Antriebsaustausch) erneut durchgeführt werden.
- 1. Anschlussleitung spannungs- und knickfrei anschließen.
- 2. Versorgungsspannung einschalten.
- 3. POWER LED leuchtet.
- 4. Geeignete Anschlussstücke verwenden.
- 5. Steuermediumleitungen spannungs- und knickfrei montieren.
- 6. Das Produkt pneumatisch mit Prozessventil verbinden.
- 7. Pneumatische Schläuche verbinden und pneumatische Hilfsenergie von max. 7 bzw. 9 bar aktivieren.
- 8. Initialisierung vor Ort oder über Kommunikationsschnittstelle durchführen.

## **HINWEIS**

#### **Initialisierung ist ungewöhnlich lang aktiv**

▶ Bei Antrieben mit einem großen Luftvolumen (Füllvolumen) kann es unter Umständen mehrere Minuten dauern bis die Initialisierung abgeschlossen werden kann. Die Initialisierung ist nur dann nicht erfolgreich, wenn eine Fehlermeldung mit LED-Signalisierung erscheint.

#### *13.1 Initialisierung der Endlagen*

Die Programmierung der Endlagen muss unter folgenden Situationen durchgeführt werden:

- Nachträgliche Montage des Stellungsrückmelders
- Austausch des Antriebs
- Austausch der Membrane

Bei werkseitig vormontierten Stellungsrückmeldern an das Prozessventil sind die Endlagen bereits programmiert.

Die Endlagen können über folgende Verfahren programmiert werden:

- Vor-Ort-Programmierung
- Programmiereingang (Pin5)
- Kommunikationsschnittstelle

Bei einer Programmierung über die Kommunikationsschnittstelle wird die automatische Programmierung empfohlen.

#### *13.1.1 Initialisierung der Endlagen vor Ort (für alle elektrischen Ausführungen verfügbar)*

![](_page_25_Picture_6.jpeg)

## **HINWEIS**

- ▶ Wenn der Magnet zulange an den Gehäusedeckel gehalten wird, wird der Programmiermodus verlassen und der vorherige Zustand wieder hergestellt.
- 1. Versorgungsspannung anschließen.
- 2. Magnet (z. B. 1242000ZMA) kurz (>100 ms) an die mit PROG **1** gekennzeichnete Stelle auf dem Gehäusedeckel halten.
- $\Rightarrow$  Die LEDs OPEN und CLOSED blinken schnell alternierend.
- 3. Magnet wieder entfernen.
	- $\Rightarrow$  LEDs OPEN und CLOSED blinken langsamer alternierend.
	- $\Rightarrow$  Weitsicht-LED blinkt alternierend grün / orange.
	- $\Rightarrow$  Prozessventil fährt automatisch ie 2 Mal in Position AUF und ZU.
- 4. Programmiermodus wird automatisch beendet, wenn sich das Ventil für 5 Sekunden nicht bewegt.
- $\Rightarrow$  Endlagen sind eingestellt.
- ð [Die LEDs OPEN, CLOSED und Weitsicht-LEDs leuchten je](#page-5-0) [nach Produkt \(siehe 'LED-Anzeigen', Seite](#page-5-0) [6\).](#page-5-0)

#### <span id="page-25-0"></span>*13.1.2 Initialisierung der Endlagen über IO-Link*

- 1. Automatischen Programmiermodus (Parameterdaten "Programming mode") auswählen.
- 2. Kurz (>100 ms) Programmiermodus (Prozessdaten "Programmiermodus") aktivieren.
	- $\Rightarrow$  LEDs OPEN und CLOSED blinken alternierend.
	- $\Rightarrow$  Weitsicht-LED blinkt alternierend grün / orange.
	- $\Rightarrow$  Prozessventil fährt automatisch je 2 Mal in Position AUF und ZU.
- 3. Programmiermodus wird automatisch beendet, wenn sich das Ventil für 5 Sekunden nicht bewegt.
- $\Rightarrow$  Endlagen sind eingestellt.

#### *13.1.3 Initialisierung der Endlagen über DeviceNet*

#### **Automatischer Programmiermodus:**

- 1. Kurz (>100 ms) Ausgangsbit 6 = 1 setzen. (Automatischer Programmiermodus)
- 2. Ausgangsbit 6 = 0 setzen.
	- $\Rightarrow$  Prozessventil fährt automatisch je 2 Mal in Position AUF und ZU.
- 3. Programmiermodus wird automatisch beendet, wenn sich das Ventil für 5 Sekunden nicht bewegt.
- $\Rightarrow$  Endlagen sind eingestellt.

#### **Manueller Programmiermodus:**

- 4. Ausgangsbit 5 = 1 setzen. (Manueller Programmiermodus)
- 5. Ventil auffahren bis Endlage erreicht ist.
- 6. Ventil zufahren bis Endlage erreicht ist.
- 7. Ausgangsbit 5 = 0 setzen. (Das Produkt ist im Normalbetrieb)
- $\Rightarrow$  Endlagen sind eingestellt.

#### *13.1.4 Initialisierung der Endlagen über ASI*

#### *13.1.4.1 A2 Ausführung*

#### **Automatischer Programmiermodus:**

- 1. DO3 = 1 setzen. (automatische Programmierung)
- 2. Kurz (>100 ms) DO2 = 1 setzen. (Das Produkt ist im Programmiermodus)
- 3. DO3 = 0 setzen.
- 4. Das Produkt fährt automatisch in Endlagen AUF und ZU.
- 5. Das Produkt ist im Normalbetrieb.
- 6. Programmiermodus wird automatisch beendet, wenn sich das Ventil für 5 Sekunden nicht bewegt.
- $\Rightarrow$  Endlagen sind eingestellt.
- ð [Die LEDs OPEN, CLOSED und Weitsicht-LEDs leuchten je](#page-5-0) [nach Produkt \(siehe 'LED-Anzeigen', Seite](#page-5-0) [6\).](#page-5-0)

#### **Manueller Programmiermodus:**

- 7. DO3 = 0 setzen. (manuelle Programmierung)
- 8. DO2 = 1 setzen. (Das Produkt ist im Programmiermodus)
- 9. Ventil auffahren bis Endlage erreicht ist.
- 10. Ventil zufahren bis Endlage erreicht ist.
- 11. DO2 = 0 setzen. (Das Produkt ist im Normalbetrieb)
- $\Rightarrow$  Endlagen sind eingestellt.
- ð [Die LEDs OPEN, CLOSED und Weitsicht-LEDs leuchten je](#page-5-0) [nach Produkt \(siehe 'LED-Anzeigen', Seite](#page-5-0) [6\).](#page-5-0)

#### *13.1.4.2 A3 Ausführung*

#### **Automatischer Programmiermodus:**

- 1. DO1 = 1 setzen. (automatische Programmierung)
- 2. Kurz (>100 ms) DO2 = 1 setzen. (Das Produkt ist im Programmiermodus)
- 3. Das Produkt fährt automatisch in Endlagen AUF und ZU.
- 4. Programmiermodus wird automatisch beendet, wenn sich das Ventil für 5 Sekunden nicht bewegt.
- $\Rightarrow$  Endlagen sind eingestellt.
- ð [Die LEDs OPEN, CLOSED und Weitsicht-LEDs leuchten je](#page-5-0) [nach Produkt \(siehe 'LED-Anzeigen', Seite](#page-5-0) [6\).](#page-5-0)

#### **Manueller Programmiermodus:**

- 5. DO1 = 0 setzen. (manuelle Programmierung)
- 6. DO2 = 1 setzen. (Das Produkt ist im Programmiermodus)
- 7. Ventil auffahren bis Endlage erreicht ist.
- 8. Ventil zufahren bis Endlage erreicht ist.
- 9. DO2 = 0 setzen. (Das Produkt ist im Normalbetrieb)
- $\Rightarrow$  Endlagen sind eingestellt.
- ð [Die LEDs OPEN, CLOSED und Weitsicht-LEDs leuchten je](#page-5-0) [nach Produkt \(siehe 'LED-Anzeigen', Seite](#page-5-0) [6\).](#page-5-0)

#### *13.1.4.3 A4 Ausführung*

#### **Automatischer Programmiermodus:**

- 1. Kurz (>100 ms) DO2 = 1 setzen. (Das Produkt ist im Programmiermodus)
- 2. Ventil auffahren bis Endlage erreicht ist.
- 3. Ventil zufahren bis Endlage erreicht ist.
- 4. Programmiermodus wird automatisch beendet, wenn sich das Ventil für 5 Sekunden nicht bewegt.
- $\Rightarrow$  Endlagen sind eingestellt.
- ð [Die LEDs OPEN, CLOSED und Weitsicht-LEDs leuchten je](#page-5-0) [nach Produkt \(siehe 'LED-Anzeigen', Seite](#page-5-0) [6\).](#page-5-0)

#### **Manueller Programmiermodus:**

- 5. DO1 = 1 setzen. (manuelle Programmierung)
- 6. DO2 = 1 setzen. (Das Produkt ist im Programmiermodus)
- 7. Ventil auffahren bis Endlage erreicht ist.
- 8. Ventil zufahren bis Endlage erreicht ist.
- 9. DO2 = 0 setzen. (Das Produkt ist im Normalbetrieb)
- $\Rightarrow$  Endlagen sind eingestellt.
- ð [Die LEDs OPEN, CLOSED und Weitsicht-LEDs leuchten je](#page-5-0) [nach Produkt \(siehe 'LED-Anzeigen', Seite](#page-5-0) [6\).](#page-5-0)

#### *13.1.5 Initialisierung der Endlagen über Programmiereingang (Pin 5), 24V Version*

- 1. Versorgungsspannung anschließen.
- 2. An Programmiereingang (Pin 5) kurz (>100 ms) 24 V DC anlegen.
	- $\Rightarrow$  LEDs OPEN und CLOSED blinken alternierend.
	- $\Rightarrow$  Weitsicht-LED blinkt alternierend grün / orange.
	- $\Rightarrow$  Prozessventil fährt automatisch je 2 Mal in Position AUF und ZU.
- 3. Ventil auffahren bis Endlage erreicht ist.
- 4. Ventil zufahren bis Endlage erreicht ist.
- 5. Programmiermodus wird automatisch beendet, wenn sich das Ventil für 5 Sekunden nicht bewegt.
- $\Rightarrow$  Endlagen sind eingestellt.

<span id="page-27-0"></span>![](_page_27_Picture_95.jpeg)

1) Bei Verwendung IODD 1.0.1 arbeitet das Gerät gemäß IO-Link Spezifikation V1.0 (Kompatibilitätsmodus) **Hinweis IO Link:** IODD-Dateien können über https://ioddfinder.io-link.com oder www.gemugroup.com heruntergeladen werden.

## <span id="page-28-0"></span>*14.1 Prozessdaten*

**Device** → **Master**

![](_page_28_Picture_416.jpeg)

#### **Master** → **Device**

![](_page_28_Picture_417.jpeg)

1) Ausgang 4 ansteuern, nur bei Funktion doppeltwirkend (Code 02)

#### <span id="page-28-1"></span>*14.2 Parameterübersicht*

## **HINWEIS**

![](_page_28_Picture_418.jpeg)

![](_page_28_Picture_419.jpeg)

![](_page_29_Picture_484.jpeg)

![](_page_30_Picture_316.jpeg)

#### <span id="page-30-0"></span>*14.3 Beschreibung Parameterwerte*

**Inversion of LED colours**

[Invertierung der LED-Farben für die AUF- / ZU-Rückmeldung \(siehe 'Status-LEDs', Seite](#page-5-1) [6\)](#page-5-1).

**Inversion of feedback signals**

Invertierung der optischen und elektrischen Rückmeldungen für die AUF- / ZU- Rückmeldungen.

![](_page_30_Picture_317.jpeg)

**Function of high visibility position indicator**

Die Funktion der Weitsicht-Stellungsanzeige kann in 4 Stufen eingestellt werden. Mittels der Einstellung kann die Lichtstärke verändert werden.

![](_page_30_Picture_318.jpeg)

Fehleranzeigen und Lokalisierungsfunktion werden von der Einstellung nicht beeinflusst und bleiben immer aktiv (100 %).

#### **Programming mode**

[Auswahl des Programmiermodus \(siehe 'Initialisierung der Endlagen über IO-Link', Seite](#page-25-0) [26\).](#page-25-0)

#### **Local programming**

Die Vor-Ort-Programmierung kann gegen unbefugtes Aktivieren gesperrt werden.

![](_page_30_Picture_319.jpeg)

![](_page_31_Picture_104.jpeg)

**Threshold open request**

Gewünschte Einstellung des Schaltpunktes für die AUF-Rückmeldung prozentual zum programmierten Hub. Beispiel: Schaltpunkt AUF 25 %, Schaltpunkt ZU 12 %

![](_page_31_Figure_4.jpeg)

Durch diese Toleranzen können betriebsbedingte Veränderungen z. B. Quellen der Membrane beim Sterilisieren kompensiert werden und somit eine sichere Rückmeldung der Endlagen gewährleistet werden.

Bei Überschneidungen mit dem eingestellten Wert für die ZU-Rückmeldung oder Unterschreiten des minimal möglichen Schaltpunktes, wird der maximal mögliche Wert übernommen. Der übernommene Wert kann im Parameter "Threshold open real" ausgelesen werden.

**Threshold open real**

Real übernommener Wert für den Schaltpunkt der AUF-Rückmeldung.

**Threshold closed request**

Entsprechend "Threshold open request" jedoch für die ZU-Rückmeldung.

**Threshold closed real**

Entsprechend "Threshold open real" jedoch für die ZU-Rückmeldung.

#### **Alarm stroke reduction open**

Einstellung für den Alarm "Stroke reduction" (Hubreduzierung) für die Position AUF.

Der Alarm wird ausgelöst, wenn sich der Ventilhub in AUF-Position über die eingestellte Toleranz hinaus verändert. Ein Reset des Alarms erfolgt automatisch, sobald der gültige Toleranzbereich wieder erreicht wird. Die Rückmeldung der Endlage erfolgt unabhängig von der Warnung solange sich das Ventil in dem eingestellten Toleranzbereich für die Rückmeldung (Threshold) befindet. Bei einer Veränderung der Endlage wird somit erst eine Warnung ausgelöst, bevor die Endlagenrückmeldung verloren geht.

![](_page_32_Figure_1.jpeg)

Die Einstellung erfolgt prozentual von der eingestellten Schaltpunkttoleranz (Threshold).

![](_page_32_Picture_209.jpeg)

Als Verzögerungszeit bevor die Warnung auftritt gilt die Zeit des Parameters **Alarm opening time**.

## **HINWEIS**

▶ Ist der Parameter **Alarm opening time** deaktiviert (Einstellung 0), ist der Alarm **Stroke reduction** (Hubreduzierung) deaktiviert.

#### **Alarm stroke reduction closed**

Entsprechend **Alarm stroke reduction open** jedoch für Position ZU.

Als Verzögerungszeit bevor die Warnung auftritt gilt die Zeit des Parameters **Alarm closing time**.

## **HINWEIS**

▶ Ist der Parameter **Alarm closing time** deaktiviert (Einstellung 0), ist der Alarm **Stroke reduction** (Hubreduzierung) deaktiviert.

**Alarm opening time**

Verzögerungszeit für Pneumatik Fehler AUF.

Überschreitet die Zeit zwischen Ansteuerung der Ventilanschaltung und Erreichen der Ventilendlage die eingestellte Verzögerungszeit, wird ein Pneumatik Fehler ausgegeben. Nach einer durchgeführten automatischen Programmierung wird der Wert automatisch auf das 2-fache der gemessenen Stellzeit eingestellt.

## **HINWEIS**

- ▶ Pneumatik Fehler ist nur nach durchgeführter automatischer Programmierung der Endlagen aktiv.
- ▶ Nach manueller Programmierung der Endlagen ist der Pneumatik Fehler deaktiviert.

**Alarm closing time**

Verzögerungszeit für Pneumatik Fehler ZU.

Überschreitet die Zeit zwischen Ansteuerung der Ventilanschaltung und Erreichen der Ventilendlage die eingestellte Verzögerungszeit, wird ein Pneumatik Fehler ausgegeben. Nach einer durchgeführten automatischen Programmierung wird der Wert automatisch auf das 2-fache der gemessenen Stellzeit eingestellt.

## **HINWEIS**

- ▶ Pneumatik Fehler ist nur nach durchgeführter automatischer Programmierung der Endlagen aktiv.
- ▶ Nach manueller Programmierung der Endlagen ist der Pneumatik Fehler deaktiviert.

#### **Programmed position open**

AD-Wert der AUF-Position der letzten korrekt durchgeführten Endlagenprogrammierung.

**Programmed position closed**

AD-Wert der ZU-Position der letzten korrekt durchgeführten Endlagenprogrammierung.

#### **Programmed stroke**

Ermittelter Hub des Linearantriebs während der letzten korrekt durchgeführten Endlagenprogrammierung (in AD-Werte). In Verbindung mit dem Parameter "Last stroke" kann die Veränderung des Ventilhubs berechnet werden.

**Last position open** AD-Wert der zuletzt angefahrenen AUF-Position.

**Last position closed** AD-Wert der zuletzt angefahrenen ZU-Position.

#### **Last stroke**

Ermittelter Hub des Linearantriebs während des letzten durchgeführten Schaltzyklus (in AD-Werte). In Verbindung mit dem Parameter **Programmed stroke** kann die Veränderung des Ventilhubs berechnet werden.

#### **Valve cycles user**

Kundenseitig einstellbarer Schaltzykluszähler.

Zählt die durchgeführten Schaltzyklen.

Ein gültiger Schaltzyklus ist, wenn das Ventil von einer definierten Endlage in die andere definierte Endlage fährt und wieder in die ursprüngliche Endlage zurückfährt. Wird eine Endlage nicht erreicht, ist der Schaltzyklus ungültig und wird nicht gezählt.

#### **Valve cycles total**

Werkseitiger Gesamt-Schaltzykluszähler (nicht rücksetzbar).

Zählt die durchgeführten Schaltzyklen.

Ein gültiger Schaltzyklus ist, wenn das Ventil von einer definierten Endlage in die andere definierte Endlage fährt und wieder in die ursprüngliche Endlage zurückfährt. Wird eine Endlage nicht erreicht, ist der Schaltzyklus ungültig und wird nicht gezählt.

**Counter Powerfail** Zähler Spannungsausfall.

**Counter Power on** Einschaltzähler.

**Counter Programming** Zähler durchgeführte Endlagenprogrammiervorgänge.

**Counter Sensor calibration** Zähler durchgeführter Weggeberkalibrierungen.

**Counter Prog error no stroke** Zähler Programmierfehler / kein Hub. **Counter Prog error less stroke** Zähler Programmierfehler / Hub < min. Hub.

**Counter Prog error after sensor error** Zähler Programmierfehler / nach Sensorfehler.

**Counter Pneumatic fault open** Zähler Pneumatikfehler / Position AUF.

**Counter Pneumatic fault closed** Zähler Pneumatikfehler / Position ZU.

**Counter Pneumatic fault middle position** Zähler Pneumatikfehler / Zwischenposition.

**Counter Sensor error open** Zähler Sensorfehler / Position AUF.

**Counter Sensor error closed** Zähler Sensorfehler / Position ZU.

**Counter over temperature** Übertemperaturzähler.

**Reset to default** Rücksetzen auf Werkseinstellung.

**Reset travel sensor** Rücksetzen Weggeberkalibrierung.

**Actual AD-value** Aktueller Wert des AD-Wandlers.

## <span id="page-34-0"></span>*14.4 Events*

![](_page_34_Picture_231.jpeg)

## <span id="page-35-0"></span>*15 Spezifische Daten AS-Interface (3.0)*

![](_page_35_Picture_78.jpeg)

## <span id="page-36-0"></span>*15.1 Eingänge*

![](_page_36_Picture_162.jpeg)

## <span id="page-37-0"></span>*15.2 Ausgänge*

![](_page_37_Picture_287.jpeg)

1) Ausgang 4 ansteuern, nur bei Funktion doppeltwirkend (Code 02)

## <span id="page-38-0"></span>*15.3 Parameter Schaltpunkte*

#### **Bestelloption Feldbus A2**

![](_page_38_Picture_432.jpeg)

## **Bestelloption Feldbus A3, A4**

![](_page_38_Picture_433.jpeg)

#### \*P0 und P1 werden nicht verwendet

Schaltpunkte: In Prozentangaben vom programmierten Hub, vor der jeweiligen Endlage

#### <span id="page-39-0"></span>*15.4 Fehlerauswertungen*

**Bestelloption Feldbus A2, A3**

![](_page_39_Picture_254.jpeg)

**Bestelloption Feldbus A4**

![](_page_39_Picture_255.jpeg)

## <span id="page-39-1"></span>*16 Spezifische Daten DeviceNet*

#### <span id="page-39-2"></span>*16.1 Allgemeine Daten*

**Kommunikationsarten:** Funktion, Polling, Change of state, Cyclic, Bit strobe

![](_page_39_Picture_256.jpeg)

1) EDS-Datei gemäß Revisionsstand des Gerätes verwenden

Hinweis: EDS-Dateien von www.gemu-group.com herunterladen

#### <span id="page-40-0"></span>*16.2 Netztopologie DeviceNet-System*

Zur Vermeidung von Störungen wird die Hauptleitung (Trunk-cable) beidseitig mit Widerständen abgeschlossen. Die Stichleitungen (Drop-cable) benötigen keinen Busabschluss.

![](_page_40_Figure_3.jpeg)

#### **Maximale Leitungslängen**

![](_page_40_Picture_264.jpeg)

## <span id="page-40-1"></span>*16.3 Eingänge*

![](_page_40_Picture_265.jpeg)

Betrachtungsweise vom DeviceNet-Master aus, Class 64h, Inst. 1h, Attr. 1h

## <span id="page-41-0"></span>*16.4 Ausgänge*

![](_page_41_Picture_172.jpeg)

Betrachtungsweise vom DeviceNet-Master aus, Class 64h, Inst. 1h, Attr. 1h

1) Ausgang 4 ansteuern, nur bei Funktion doppeltwirkend (Code 02)

### <span id="page-42-0"></span>*16.5 Parameterübersicht*

![](_page_42_Picture_519.jpeg)

![](_page_43_Picture_292.jpeg)

## <span id="page-44-0"></span>*17 Handhilfsbetätigung*

## **HINWEIS**

▶ Handhilfsbetätigung nur bei Ausführung "einfachwirkend" verfügbar.

## **HINWEIS**

▶ Zur Nutzung der Handhilfsbetätigung müssen Steuerluft und der Mindestdruck vorhanden sein.

Die Ventilanschaltung verfügt über eine Handhilfsbetätigung mittels der das Prozessventil manuell betätigt werden kann.

![](_page_44_Picture_7.jpeg)

![](_page_44_Picture_8.jpeg)

![](_page_44_Picture_10.jpeg)

#### **Baugröße 1:**

**Handhilfsbetätigung aktivieren:**

Schraube der Handhilfsbetätigung **3** mittels eines Schlitzschraubendrehers (maximale Schlitzbreite 6 mm) im Uhrzeigersinn bis zum Anschlag eindrehen.

#### **Handhilfsbetätigung deaktivieren:**

Schraube der Handhilfsbetätigung **3** mittels eines Schlitzschraubendrehers (maximale Schlitzbreite 6 mm) gegen den Uhrzeigersinn bis zum Anschlag herausdrehen.

#### **Baugröße 2:**

**Handhilfsbetätigung aktivieren:**

- 1. Handhilfsbetätigung **3** mit Schlitzschraubendreher (maximale Schlitzbreite 4 mm) bis Anschlag eindrücken und im Uhrzeigersinn um 90° drehen.
- $\Rightarrow$  Schlitz steht waagerecht.

**Handhilfsbetätigung deaktivieren:**

- 2. Handhilfsbetätigung **3** mit Schlitzschraubendreher (maximale Schlitzbreite 4 mm) um 90° gegen Uhrzeigersinn drehen und loslassen.
- $\Rightarrow$  Schlitz steht senkrecht.

## <span id="page-44-1"></span>*18 Fehlerbehebung*

#### <span id="page-44-2"></span>*18.1 LED Fehlermeldung*

![](_page_44_Picture_387.jpeg)

#### <span id="page-44-3"></span>*18.2 Fehlerbehebung*

![](_page_44_Picture_388.jpeg)

![](_page_45_Picture_503.jpeg)

![](_page_45_Picture_504.jpeg)

## <span id="page-45-0"></span>*19 Inspektion und Wartung*

## **HINWEIS**

**Außergewöhnliche Wartungsarbeiten!**

- ▶ Beschädigungen des GEMÜ Produkts
- Wartungsarbeiten bzw. Reparaturen, die nicht in dieser Betriebsanleitung beschrieben sind, dürfen nicht ohne vorherige Abstimmung mit dem Hersteller durchgeführt werden.

Der Betreiber muss regelmäßige Sichtkontrollen der Produkte entsprechend den Einsatzbedingungen und dem Gefährdungspotenzial zur Vorbeugung von Undichtheit und Beschädigung durchführen.

- 1. Wartungs- und Instandhaltungstätigkeiten durch geschultes Fachpersonal durchführen.
- 2. Geeignete Schutzausrüstung gemäß den Regelungen des Anlagenbetreibers tragen.
- 3. Anlage bzw. Anlagenteil stilllegen.
- 4. Anlage bzw. Anlagenteil gegen Wiedereinschalten sichern.
- 5. Anlage bzw. Anlagenteil drucklos schalten.
- 6. Produkte, die immer in derselben Position sind, viermal pro Jahr betätigen.
- 7. Prüfen ob Gehäuseoberteil verschlossen ist.
- 8. Inspektion und Wartung für Produkte im explosionsgefährdeten Bereich gemäß DIN EN 60079-17 durchführen.

#### *19.1 Ersatzteile*

Für dieses Produkt sind keine Ersatzteile verfügbar. Bei Defekt bitte zur Reparatur an GEMÜ zurücksenden.

## *19.2 Reinigung des Produktes*

![](_page_46_Picture_2.jpeg)

# **GEFAHR**

## **Explosionsgefahr**

- ▶ Gefahr von Tod oder schwersten Verletzungen.
- Gefahr durch Funkenbildung. Das Produkt nur mit antistatischem oder feuchtem Tuch reinigen.

<span id="page-46-0"></span>- Das Produkt **nicht** mit Hochdruckreiniger reinigen.

#### *20 Demontage*

- 1. Die Demontage in umgekehrter Reihenfolge wie die Montage durchführen.
- 2. Steuermedium deaktivieren.
- 3. Steuermediumleitung(en) trennen.
- 4. Das Produkt demontieren. Warn- und Sicherheitshinweise beachten.

### <span id="page-46-1"></span>*21 Entsorgung*

- 1. Auf Restanhaftungen und Ausgasung von eindiffundierten Medien achten.
- 2. Alle Teile entsprechend den Entsorgungsvorschriften / Umweltschutzbedingungen entsorgen.

### <span id="page-46-2"></span>*22 Rücksendung*

Aufgrund gesetzlicher Bestimmungen zum Schutz der Umwelt und des Personals ist es erforderlich, dass die Rücksendeerklärung vollständig ausgefüllt und unterschrieben den Versandpapieren beiliegt. Nur wenn diese Erklärung vollständig ausgefüllt ist, wird die Rücksendung bearbeitet. Liegt dem Produkt keine Rücksendeerklärung bei, erfolgt keine Gutschrift bzw. keine Erledigung der Reparatur, sondern eine kostenpflichtige Entsorgung.

- 1. Das Produkt reinigen.
- 2. Rücksendeerklärung bei GEMÜ anfordern.
- 3. Rücksendeerklärung vollständig ausfüllen.
- 4. Das Produkt mit ausgefüllter Rücksendeerklärung an GEMÜ schicken.

## <span id="page-47-0"></span>*23 Einbauerklärung nach 2006/42/EG (Maschinenrichtlinie)*

![](_page_47_Picture_2.jpeg)

## Einbauerklärung

im Sinne der EG-Maschinenrichtlinie 2006/42/EG, Anhang II, 1.B für unvollständige Maschinen

Wir, die Firma

GEMÜ Gebr. Müller Apparatebau GmbH & Co. KG Fritz-Müller-Straße 6-8 D-74653 Ingelfingen-Criesbach

erklären, dass das folgende Produkt die grundlegenden Anforderungen der Maschinenrichtlinie 2006/42/EG erfüllt.

![](_page_47_Picture_84.jpeg)

Ferner wird erklärt, dass die speziellen technischen Unterlagen gemäß Anhang VII Teil B erstellt wurden.

Der Hersteller bzw. der Bevollmächtigte verpflichten sich, einzelstaatlichen Stellen auf begründetes Verlangen die speziellen Unterlagen zu der unvollständigen Maschine zu übermitteln. Diese Übermittlung erfolgt elektronisch.

Dokumentationsbevollmächtigter:

GEMÜ Gebr. Müller Apparatebau GmbH & Co. KG Fritz-Müller-Straße 6-8 D-74653 Ingelfingen-Criesbach

Die gewerblichen Schutzrechte bleiben hiervon unberührt!

Wichtiger Hinweis! Das Ventil darf nur in Maschinen in Betrieb genommen werden, die den Bestimmungen dieser Richtline entsprechen.

 $x, y, \mu, \frac{7}{2}$ 

i.V. M. Barghoorn Leiter Globale Technik

Ingelfingen, 27.10.2021

### <span id="page-48-0"></span>*24 Konformitätserklärung nach 2014/30/EU (EMV-Richtlinie)*

![](_page_48_Picture_2.jpeg)

![](_page_48_Picture_3.jpeg)

# Original EU-Konformitätserklärung

gemäß 2014/30/EU (EMV-Richtlinie)

Wir, die Firma

GEMÜ Gebr. Müller Apparatebau GmbH & Co. KG Fritz-Müller-Straße 6-8 D-74653 Ingelfingen-Criesbach

erklären hiermit in alleiniger Verantwortung, dass das nachfolgend bezeichnete Produkt den Vorschriften der oben genannten Richtlinie entspricht.

Produkt: Produktname: Folgende harmonisierte Normen (oder Teile hieraus) wurden angewandt:

**GEMÜ 4242** Ventilanschaltung mit integriertem Vorsteuerventil EN IEC 61000-6-4:2007 + A1:2011; DIN EN 61000-6-2:2005

Weitere angewandte Norm in Teilen:

- 4242 Bestellcode Feldbus A2, A3 und A4: EN 62026-2:2013 + A1:2019

i.V. M. Barghoorn Leiter Globale Technik n, 24.11.2022 Ingelf

GEMÜ Gebr. Müller Apparatebau GmbH & Co. KG Fritz-Müller-Straße 6-8 D-74653 Ingelfingen-Criesbach

www.gemu-group.com info@gemue.de

## <span id="page-49-0"></span>*25 Konformitätserklärung nach 2014/34/EU (ATEX)*

![](_page_49_Picture_2.jpeg)

## Konformitätserklärung

gemäß 2014/34/EU (ATEX-Richtlinie)

Wir, die Firma

GEMÜ Gebr. Müller Apparatebau GmbH & Co. KG Fritz-Müller-Straße 6-8 D-74653 Ingelfingen-Criesbach

erklären, dass das unten aufgeführte Produkt die Anforderungen der Richtlinie 2014/34/EU zur bestimmungsgemäßen Verwendung in explosionsgefährdeten Bereichen erfüllt.

![](_page_49_Picture_87.jpeg)

Die grundlegenden Sicherheits- und Gesundheitsanforderungen werden erfüllt durch Übereinstimmung mit den nachfolgend genannten Normen, in deren Zuständigkeit das oben genannte Produkt fällt:

- IEC 60079-0: 2011 (EN 60079-0:2012+A11:2013)  $\bullet$
- IEC 60079-15: 2010 (EN 60079-15:2010)  $\bullet$
- IEC 60079-31: 2013 (EN 60079-31:2014)  $\bullet$
- IEC 60079-7: 2017 (EN 60079-7+A1:2015) **S**

Die alleinige Verantwortung für die Ausstellung dieser Konformitätserklärung trägt die Firma GEMÜ Gebr. Müller Apparatebau GmbH & Co. KG.

 $\frac{1}{2}$  $i.V.$ i.V. M. Barghoorn

Leiter Globale Technik

Ingelfingen, 27.10.2021

#### <span id="page-50-0"></span>*26 Original EU-Konformitätserklärung gemäß 2011/65/EU (RoHS-Richtlinie)*

![](_page_50_Picture_2.jpeg)

![](_page_50_Picture_3.jpeg)

# **Original EU-Konformitätserklärung**

*gemäß 2011/65/EU (RoHS-Richtlinie)*

Wir, die Firma GEMÜ Gebr. Müller Apparatebau GmbH & Co. KG Fritz-Müller-Straße 6-8 D-74653 Ingelfingen-Criesbach

erklären hiermit in alleiniger Verantwortung, dass das nachfolgend bezeichnete Produkt den Vorschriften der oben genannten Richtlinie entspricht.

**Produkt:** GEMÜ 4242 **Folgende harmonisierte Normen (oder Teile hieraus) wurden angewandt:**

**Produktname:** Ventilanschaltung mit integriertem Vorsteuerventil EN IEC 63000:2018

 $R/$  $\frac{1}{2}$ .  $\frac{1}{2}$   $\frac{1}{2}$ 

i.V. M. Barghoorn Leiter Globale Technik

Ingelfingen, 05.03.2024

GEMÜ Gebr. Müller Apparatebau GmbH & Co. KG<br>Fritz-Müller-Straße 6-8, 74653 Ingelfingen, Deutschland<br>info@gemue.de Fritz-Müller-Straße 6-8, 74653 Ingelfingen, Deutschland

![](_page_51_Figure_0.jpeg)

![](_page_51_Picture_1.jpeg)

![](_page_51_Picture_2.jpeg)

GEMÜ Gebr. Müller Apparatebau GmbH & Co. KG Fritz-Müller-Straße 6-8 D-74653 Ingelfingen-Criesbach Tel. +49 (0)7940 123-0 · info@gemue.de www.gemu-group.com

Änderungen vorbehalten

03.2024 | 88594401